# **สรุปผลการฝึกอบรม** "ถ่ายทอดประสบการณ์การทำงานด้านการจัดการคุณภาพน้ำ" **ประจ้าปีงบประมาณ พ.ศ. ๒๕๖๖**

**การบรรยายหัวข้อเรื่อง " การพัฒนาฐานข้อมูลสิ่งแวดล้อมด้วย Google Map API "** ----------------------------------------------------------------------------------------------------

### **๑. ก้าหนดการและสถานที่จัดการฝึกอบรมฯ**

การฝึกอบรมฯ กำหนดจัดขึ้นเมื่อวันอังคารที่ ๑๘ เมษายน ๒๕๖๖ เวลา ๐๙.๓๐ - ๑๒.๐๐ น. ณ ห้องประชุม ๒๐๓ ชั้น ๒ และผ่านสื่ออิเล็กทรอนิกส์ทางแอปพลิเคชันซูม (Zoom Application)

## **๒. ผู้เข้าร่วมการฝึกอบรมฯ**

ึการฝึกอบรมฯ มีผู้สนใจเข้าร่วม จำนวน ๑๐๐ คน ประกอบด้วย เจ้าหน้าที่ของกองจัดการคุณภาพน้ำ ผู้สนใจ ้จาก กอง/ศูนย์ และเจ้าหน้าที่สำนักงานสิ่งแวดล้อมและควบคุมมลพิษที่ ๑ - ๑๖

### **๓. วิทยากร**

การบรรยายหัวข้อเรื่อง " การพัฒนาฐานข้อมูลสิ่งแวดล้อมด้วย Google Map API "โดยนายปิยะภัทร เลิศศิริแสนยากร ้นักวิชาการสิ่งแวดล้อมชำนาญการ สคพ. ๙

### **๔. สรุปผลการฝึกอบรม**

นายปิยะภัทร เลิศศิริแสนยากร นักวิชาการสิ่งแวดล้อมชำนาญการ สคพ. ๙ ได้ถ่ายทอดประสบการณ์การทำงาน เกี่ยวกับการพัฒนาฐานข้อมูลสิ่งแวดล้อมด้วย Google Map API สรุปได้ดังนี้

๔.๑ ความหมายการพัฒนาฐานข้อมูลสิ่งแวดล้อมด้วย Google Map API

เป็นบริการของ Google ให้บริการเทคโนโลยีด้านแผนที่ประสิทธิภาพสูง ใช้งานง่าย ให้บริการฟรี โดยใช้แผนที่ และภาพถ่ายดาวเทียมคุณภาพดี ซึ่งครอบคลุมพื้นที่ผิวโลกในมาตรส่วนต่างๆ ที่เหมาะสม

๔.๒ แนวคิดการประยุกต์ใช้ Google Map API

๔.๒.๑ เพิ่มประสิทธิภาพในการจัดการข้อมูล เพื่อสนับสนุนการท างานของเจ้าหน้าที่

๔.๒.๒ เพิ่มประสิทธิภาพการใช้งาน โดยสามารถใช้งานได้ในทุกสถานที่ที่มี Internet และมีอุปกรณ์ คอมพิวเตอร์ และ Smart Phone

๔.๒.๓ เพิ่มความสามารถในการเข้าถึงข้อมูลให้มีความสะดวกและเข้าถึงได้ง่าย อีกทั้งเป็นการประหยัดเวลา และประหยัดกระดาษ

๔.๓ วัตถุประสงค์การพัฒนาฐานข้อมูลสิ่งแวดล้อมด้วย Google Map API

๔.๓.๑ พัฒนาระบบจัดเก็บฐานข้อมูลสิ่งแวดล้อมของหน่วยงาน

้๔.๓.๒ เพิ่มประสิทธิภาพในการเข้าถึงข้อมูลและการใช้ประโยชน์ข้อมูลได้อย่างสะดวกรวดเร็วและมี ความทันสมัย

๔.๓.๓ พัฒนาและยกระดับขีดความสามารถของฐานข้อมูลสิ่งแวดล้อมในการสนับสนุนการปฏิบัติงานของ เจ้าหน้าที่

> ๔.๓.๔ ตอบสนองความต้องการของผู้รับบริการทั้งภายในและภายนอกหน่วยงาน ๔.๓.๕ สนับสนุนข้อมูลประกอบการตัดสินใจของผู้บริหารเพื่อการจัดการสิ่แวดล้อมในพื้นที่ ๔.๓.๖ บูรณาการข้อมูลและสนับสนุนการปฏิบัติงานร่วมกันของส่วนต่างๆ ภายในหน่วยงาน ๔.๓.๗ สนับสนุนการเข้าถึงข้อมูลแบบออนไลน์ผ่านระบบเครือข่าย internet

๔.๔ Google Map API ประกอบด้วย

๔.๔.๑ Google Maps Platform (GMP) เป็น API ของ Google สามารถเรียกไปใช้งานเพื่อสร้าง Application ขององค์กรตนเอง โดย Based on Google Maps ซึ่งรองรับการทำงานทั้ง Web Application และ Mobile Application ผ่านระบบปฏิบัติการ iOS และ Android โดยเป็นบริการแผนที่ของ Google ซึ่งให้บริการ Services ที่เกี่ยวข้องกับแผนที่ ทั้งหมด และปัจจุบันแผนที่ของ Google มีให้บริการหลากหลายช่องทาง เช่น แผนที่บนเว็บไซต์ หรือ App บน Smartphone และทางช่องทางอื่นๆ อีกมากมาย โดยบริการเหล่านี้ผู้ใช้งานสามารถเรียกใช้งานได้ฟรี ในกรณีที่ผ่าน Application ทั่วๆ ไป แต่ถ้ากรณีที่ผู้ใช้งานมีการเรียกใช้งานในเว็บไซต์หรือ App ที่พัฒนาขึ้นเอง Google Maps ่ มี API ให้ใช้งานได้เช่นเดียวกัน แต่มีข้อจำจัดในการใช้งาน โดยหากต้องการใช้ในปริมาณที่สูงขึ้นสามารถซื้อ Package ทาง Google Maps

๔.๔.๒ Google Map API แบ่งได้เป็น ๓ กลุ่ม ดังนี้

- ๑) Maps สำหรับการแสดงผลข้อมูลต่างๆ บนแผนที่ฐานของ Google
	- API ที่ให้บริการ :
		- Maps SDK for iOS & Android
		- **Maps Static API**
		- Maps Embed API
			- $\triangleright$  Embed
			- $\triangleright$  Embed Advance
		- Maps JavaScript API
			- $\triangleright$  Dynamic Maps
		- **•** Street View API
			- $\blacktriangleright$  Static Street View
			- Dynamic Street View

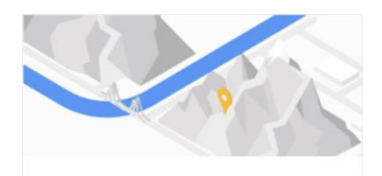

Maps

Build customized, agile experiences that bring the real world to your users with static and dynamic maps, Street View imagery, and  $260°$  viewe

- ๒) Routes สำหรับการคำนวณหาเส้นทาง ระยะทางและระยะเวลา API ที่ให้บริการ :
	- Directions API
		- $\triangleright$  Directions
		- $\triangleright$  Directions Advanced
	- **Distance Matrix API** 
		- $\triangleright$  Distance Matrix
		- Distance Matrix Advanced
	- Roads API
		- $\triangleright$  Roads Route Traveled
		- $\triangleright$  Roads Nearest Road

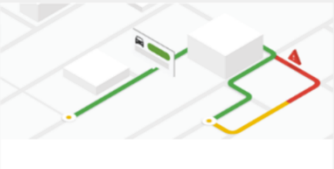

**Routes** 

Help your users find the best way to get from A to Z with comprehensive data and real-time traffic

๓) Places ส าหรับการค้นหาสถานที่ พร้อมรายละเอียดต่างๆ API ที่ให้บริการ :

- Places API
	- $\triangleright$  Autocomplete
	- $\triangleright$  Find Place
	- $\triangleright$  Places Details
		- Basic Data
		- Contact Data
		- Atmosphere Data
- **•** Geocoding API
- **•** Geolocation API

๔.๔.๓ การแสดงผลแผนที่ในรูปแบบต่างๆ ที่สามารถเรียกใช้งานได้บน Google Map API ประกอบด้วย

- ๑) ROADMAP (แสดงถนนปกติ, เป็นค่า Default แบบ ๒ มิติ)
- ๒) SATELLITE (ภาพจากดาวเทียม)
- ๓) HYBRID (แบบปกติผสมกับดาวเทียม)
- ๔) TERRAIN (แบบภาพภูมิศาสตร์)

๔.๔.๔ องค์ประกอบการใช้งาน ประกอบด้วย

- ๑) บัญชี Google
- ๒) Computer / Laptop/ Smartphone
- ๓) โปรแกรมต่างๆ ประกอบด้วย Google MAP/Microsoft Excel/Google Earth/ArcMap
- ๔.๔.๕ ขั้นตอนการใช้งาน ประกอบด้วย
	- ๑) สร้างบัญชี Google เพื่อใช้งานฟังก์ชั่น Google MAP API
	- ่ ๒) การเตรียมข้อมูลนำเข้า Google MAP สามารถนำเข้าข้อมูลได้ ๓ รูปแบบ ดังนี้

๒.๑) รูปแบบ Excel เป็นการเตรียมข้อมูลในรูปแบบตาราง โดยผู้ใช้งานต้องจัดการข้อมูลต่างๆ ใน Microsoft Excel ให้พร้อมสำหรับการใช้งาน เช่น ข้อมูลต่างๆที่ต้องการนำเสนอ และที่สำคัญและขาดไม่ได้ คือ ข้อมูลพิกัด ซึ่งสามารถระบุเป็นพิกัด UTM Coordinate Converter (X และ Y) หรือ Geographic (Longitude และ Latitude) พร้อมทั้งตรวจสอบข้อมูลก่อนการใช้งานให้เรียบร้อยก่อนน าเข้า Google MAP API เพื่อสะดวกในการใช้งาน ซึ่งจะบันทึกเป็นนามสกุล .xlsx

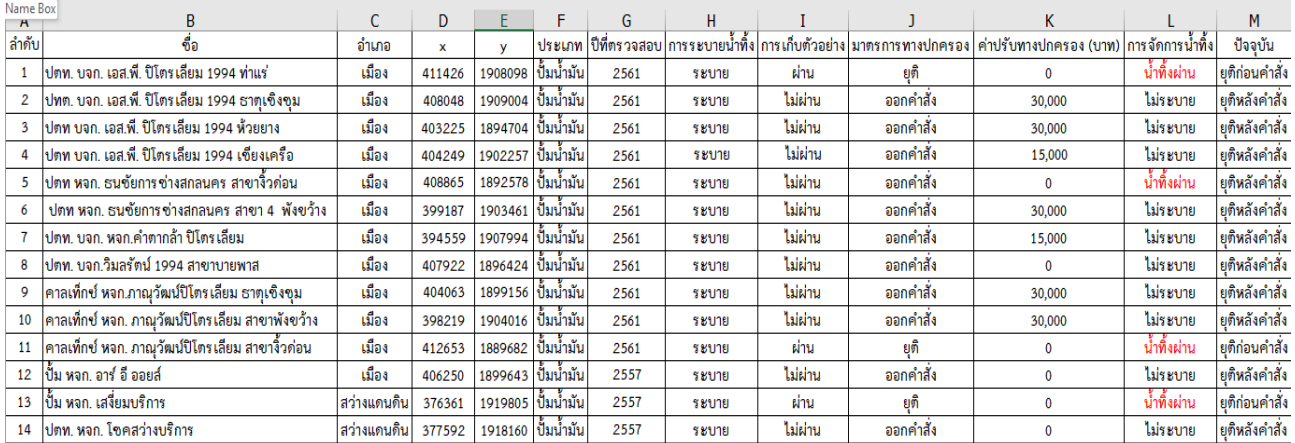

**Places** 

Help users discover the world with rich location data for over 150 million places. Enable them to find specific places using phone numbers, addresses, and real-time signals

๒.๒) รูปแบบ Google Earth ซึ่งสามารถใส่รายละเอียดได้เยอะ เพิ่มเติมเส้นขอบเขตพื้นที่ได้ ซึ่งในการเตรียมข้อมูลนำเข้าจะต้องใช้ข้อมูลพิกัด UTM Coordinate Converter (X และ Y) หรือ Geographic (Longitude และ Latitude) และใส่ข้อมูลต่างๆที่ต้องการนำเสนอ พร้อมทั้งบันทึกข้อมูลในรูปแบบของไฟล์ .kml (มีลักษณะคล้ายรูปลูกโลก)

๒.๓) รูปแบบ Arc GIS ใช้ข้อมูลที่เตรียมในรูป Shapefiles ซึ่งจะอยู่ในรูปแบบของ Shapefile ้ สำเร็จพร้อมที่จะนำไปใช้งานต่อ โดยสามารถแสดงข้อมูลเชิงพื้นที่และตาราง รวมไปถึงการวิเคราะห์ข้อมูลเชิงลึก ส าหรับใช้ในการตัดสินใจในรูปแบบ ๒ มิติ และ ๓ มิติ

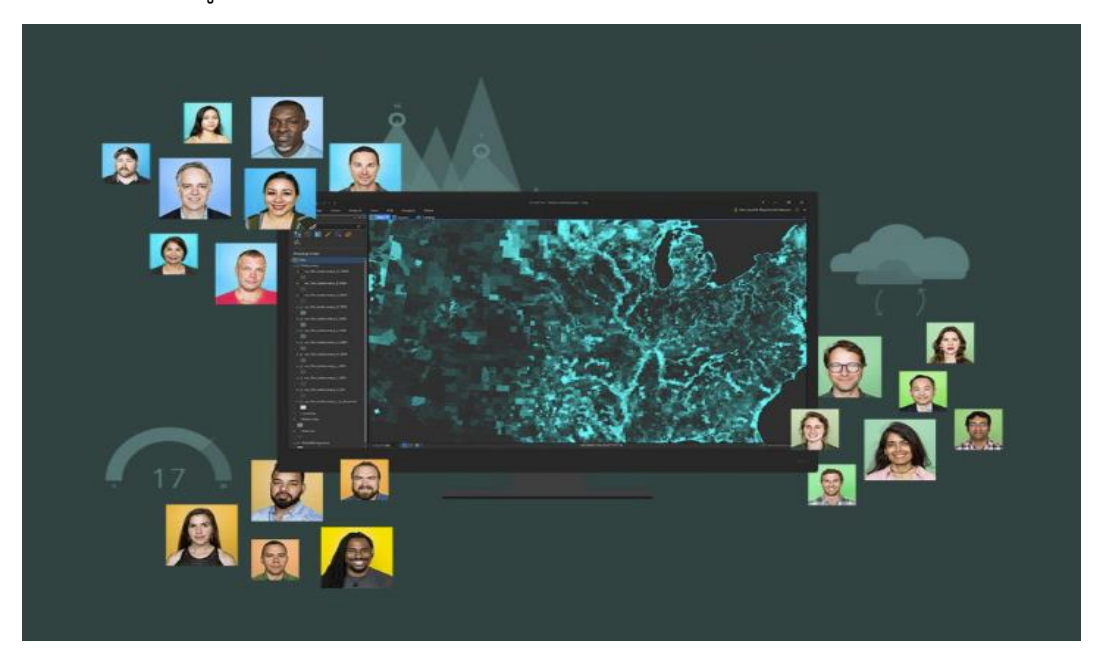

๓) การนำเข้าข้อมูลใน Google MAP API ประกอบด้วย 3.1 การน าเข้าข้อมูลที่เป็นจากไฟล์ Excel และ Google Earth ขั้นตอนดังนี้ ๑) เปิดโปรแกรม Google Map และทำตามขั้นตอนตามภาพ

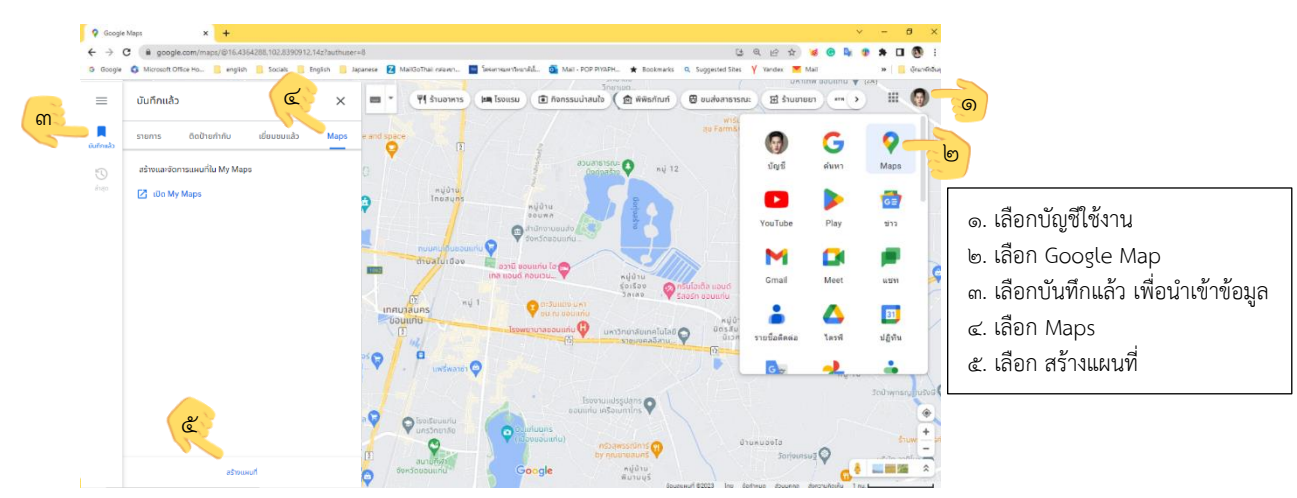

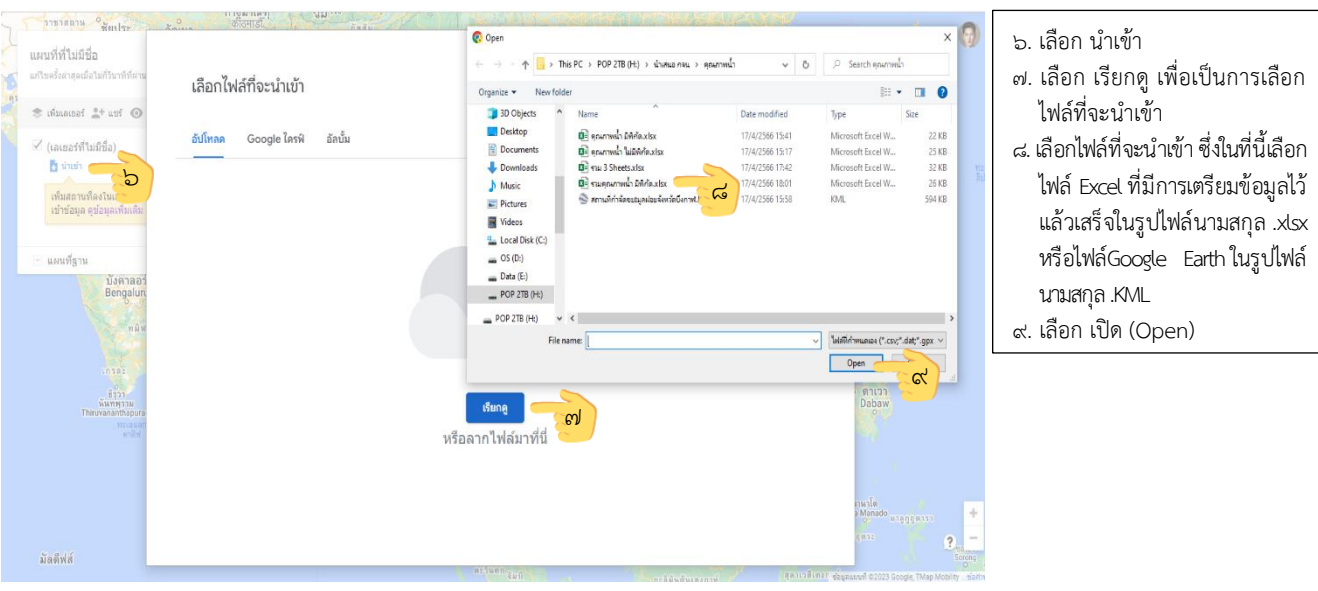

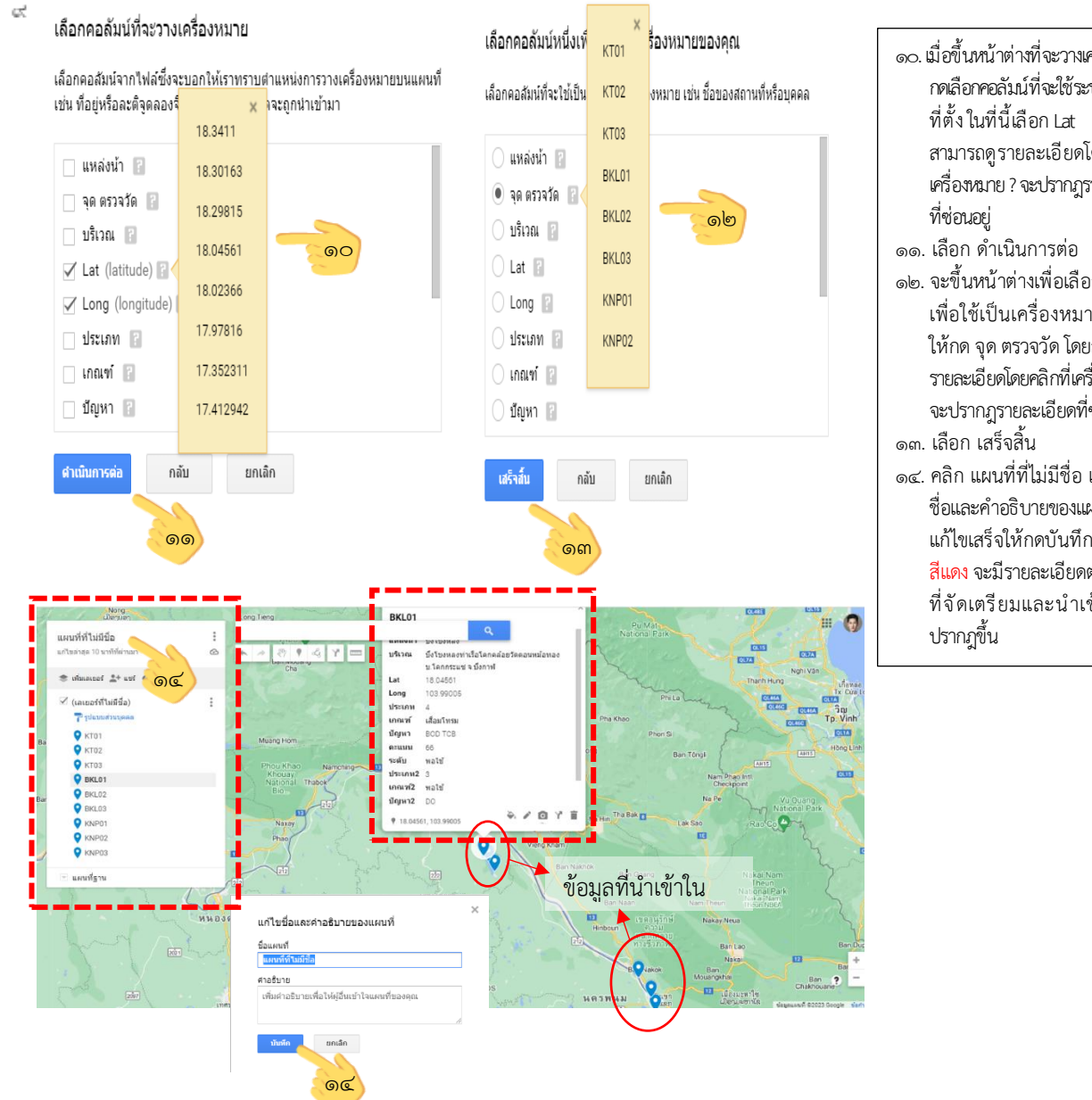

- 10. เมื่อขึ้นหน้าต่างที่จะวางเครื่องหมาย กดเลือกคอลัมน์ที่จะใช้ระบุต าแหน่ง ที่ตั้ง ในที่นี้เลือก Lat Longโดย สามารถดูรายละเอียดโดยคลิกที่ เครื่องหมาย ?จะปรากฎรายละเอียด
- 12. จะขึ้นหน้าต่างเพื่อเลือกคอลัมน์ เพื่อใช้เป็นเครื่องหมาย ในที่นี่ ให้กด จุด ตรวจวัด โดยสามารถดู รายละเอียดโดยคลิกที่เครื่องหมาย ? จะปรากฎรายละเอียดที่ซ่อนอยู่
- 14. คลิก แผนที่ที่ไม่มีชื่อ เพื่อแก้ไข ชื่อและคำอธิบายของแผนที่ เมื่อ แก้ไขเสร็จให้กดบันทึกในกรอบ สีแดงจะมีรายละเอียดตามข้อมูล ที่จัดเตรียมและนำเข้าข้อมูล

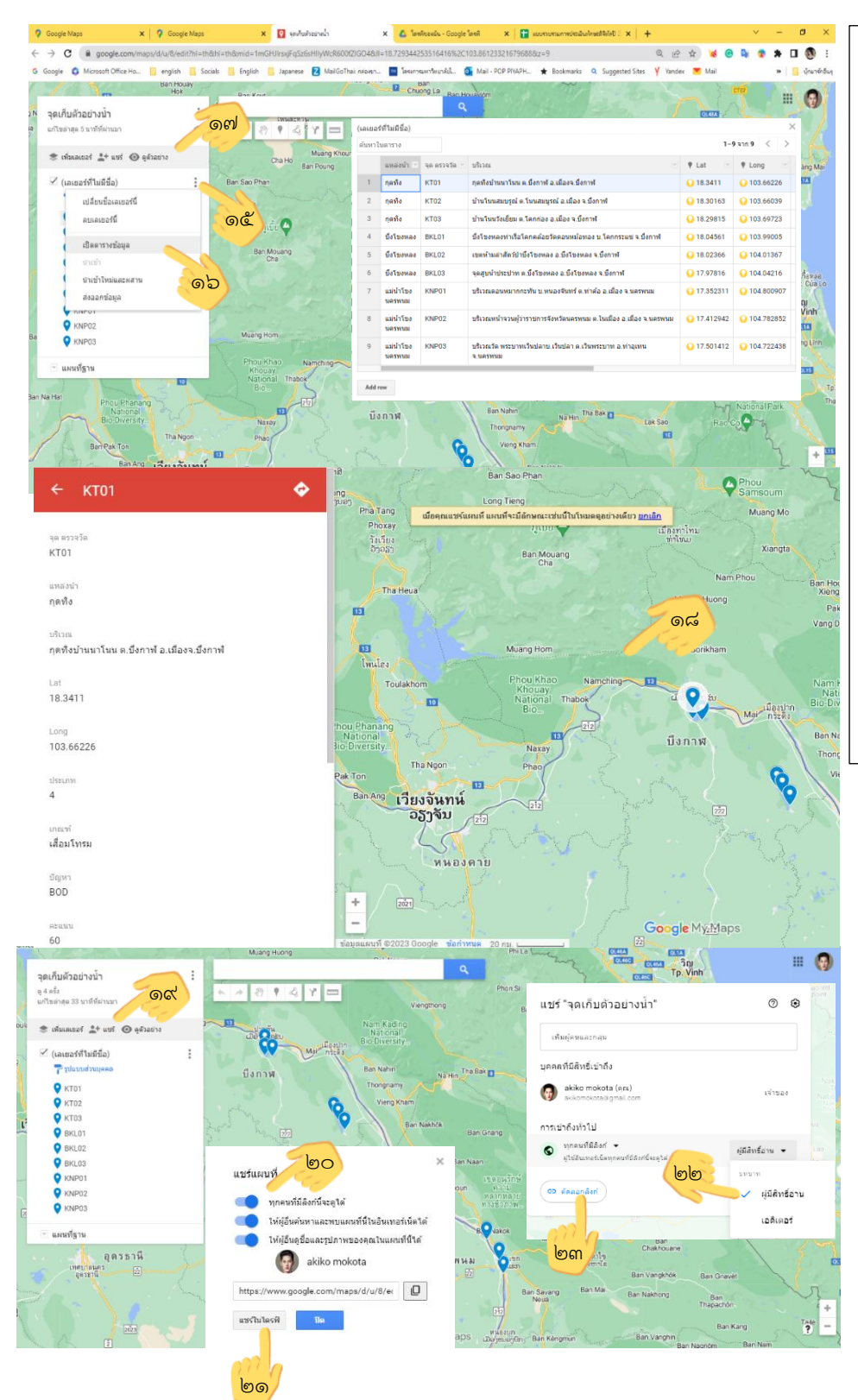

15. เมื่อต้องการแก้ไขข้อมูลให้เลือก ที่ปุ่ม 16. กดเปิดตารางข้อมูลเพื่อแก้ไข

- ข้อมูลในตาราง โดยสามารถที่ จะเพิ่ม ลด ช่องตารางได้
- 17. กดดูตัวอย่าง เพื่อจะเห็นแผน ที่ที่น้ำเข้าพร้อมรายละเอียด
- 18. จะได้แผนที่รายละเอียดตามภาพ 19. หากต้องการแชร์ข้อมูลให้ คลิก แชร์ 20. เลือกการอนุญาตเข้าถึงแผนที่ เช่น ทุกคนมีลิงค์จะดูได้ ให้ผู้อื่น ค้นหาและพบแผนที่นี้ในอินเตอร์เน็ต ได้ และให้ผู้อื่นดูชื่อและรูปภา พ ของคุณในแผนที่นี้ได้
- 21. กด แชร์ในไดรฟ์ หากต้องการแชร์ ข้อมูลผ่านไดรฟ์
- 22. ก าหนดสิทธิ์บุคคลที่สามารถ เข้าถึงข้อมูลโดยสามารถกำหนด บทบาทได้เช่น เป็นผู้มีสิทธิ์อ่าน หรือเป็นผู้มีสิทธิ์แก้ไขข้อมูลได้
- l๒๓. กด คัดลอกลิงก์ เพื่อสามารถนำ ลิงก์ส่งต่อให้ผู้ใช้งานอินเทอร์เน็ต ทุกคนที่มีลิงก์นี้สามารถดูได้

## ๔) การใช้งานผ่านโทรศัพท์มือถือ มีรายละเอียด ดังนี้

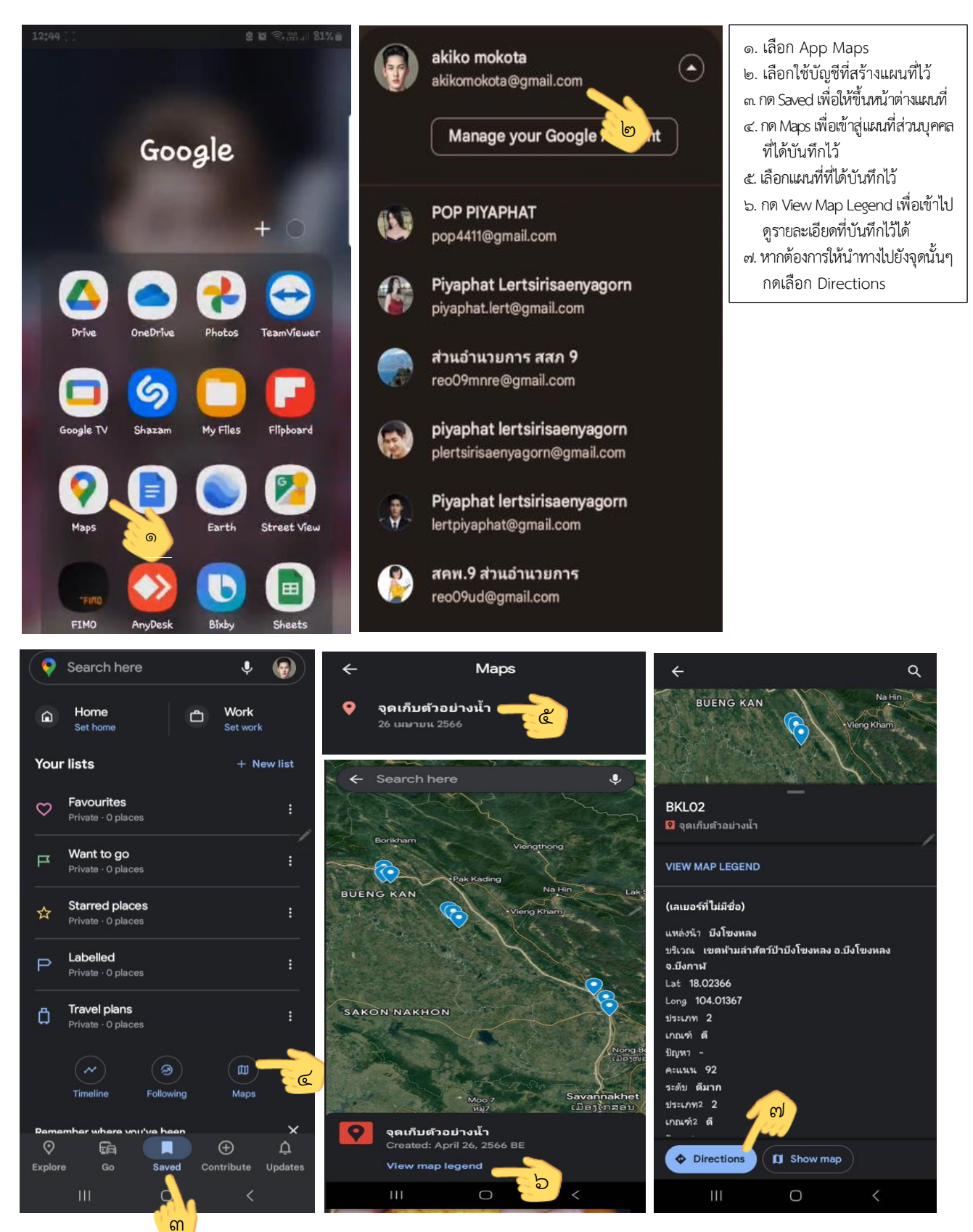

๔.๕ ตัวอย่างฐานข้อมูลสิ่งแวดล้อมที่พัฒนาด้วย Google Map API ของ สคพ.๙ ๔.๕.๑ แหล่งก าเนิดมลพิษในพื้นที่จังหวัดเลย

ี ประเภทแหล่งกำเนิดมลพิษ ได้แก่ โรงพยาบาล ห้างสรรพสินค้า โรงแรม ตลาด ร้านอาหาร ที่ทำการ ่ ของรัฐและสถานศึกษา ปั๊มน้ำมัน ฟาร์มสุกร โรงงานอุตสาหกรรม บ่อเพาะเลี้ยงสัตว์น้ำจืด และระบบบำบัดน้ำเสียรวมชุมชน รายละเอียด ประกอบด้วย ชื่อแหล่งก าเนิด ที่ตั้ง และพิกัด การประกอบกิจการ สถานะการติดตามตรวจสอบ

และการปฏิบัติตามกฎหมาย

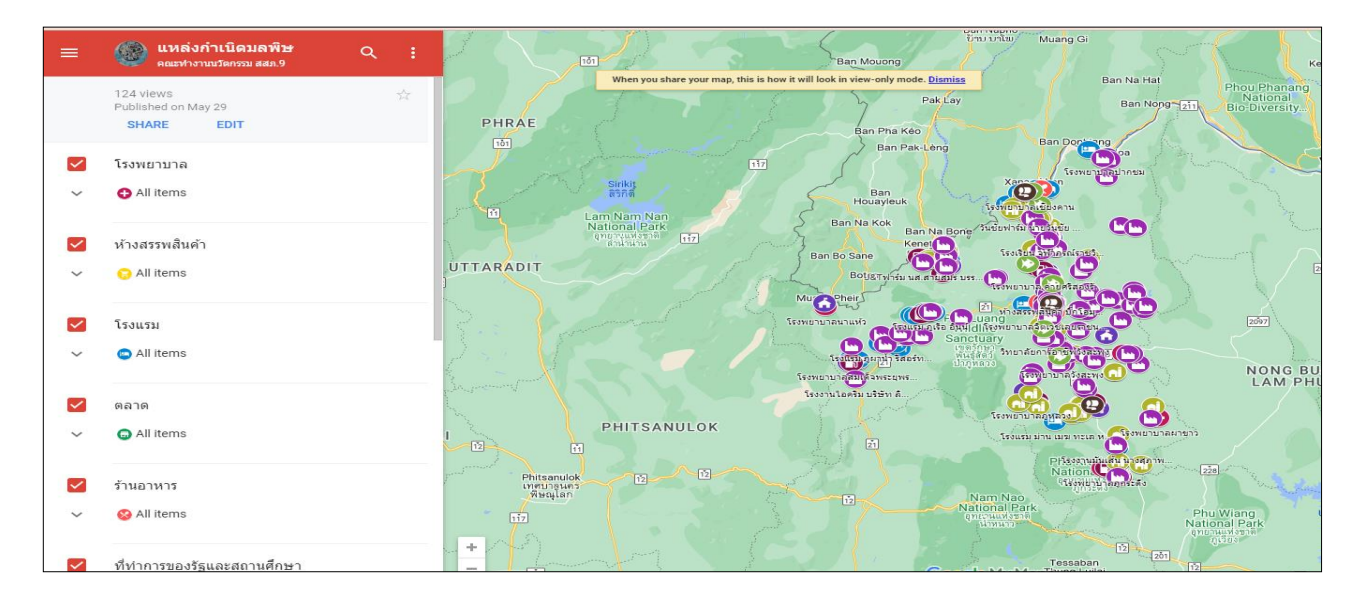

๔.๕.๒ สถานประกอบการเกี่ยวกับโรงงานพลาสติก

รายละเอียด ประกอบด้วย ชื่อโรงงานที่ขอจดทะเบียน เลขทะเบียนที่ได้รับอนุญาต ที่ตั้ง และพิกัด

#### ประเภทกิจการ

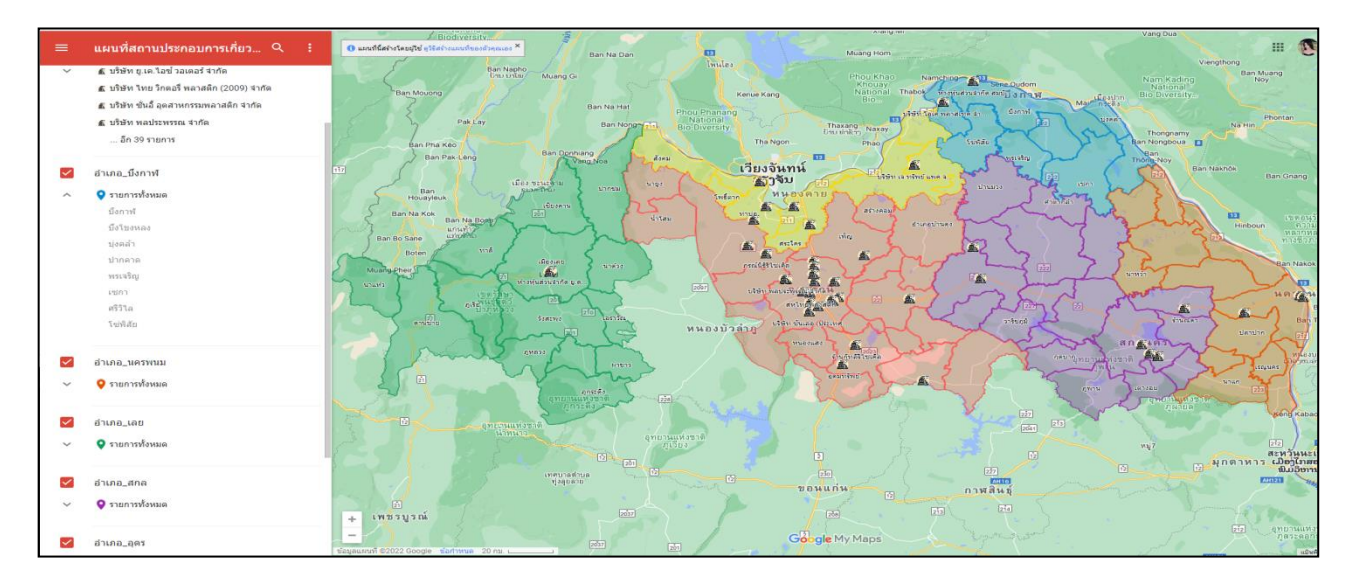

## ๔.๕.๓ พื้นที่เสี่ยงปัญหามลพิษในพื้นที่จังหวัดเลย

้ รายละเอียด ประกอบด้วย ประเภทแหล่งกำเนิดมลพิษ พื้นที่ พิกัด ผลกระทบ สาเหตุ แนวทางแก้ไข พื้นที่ อปท. ที่รับผิดชอบ

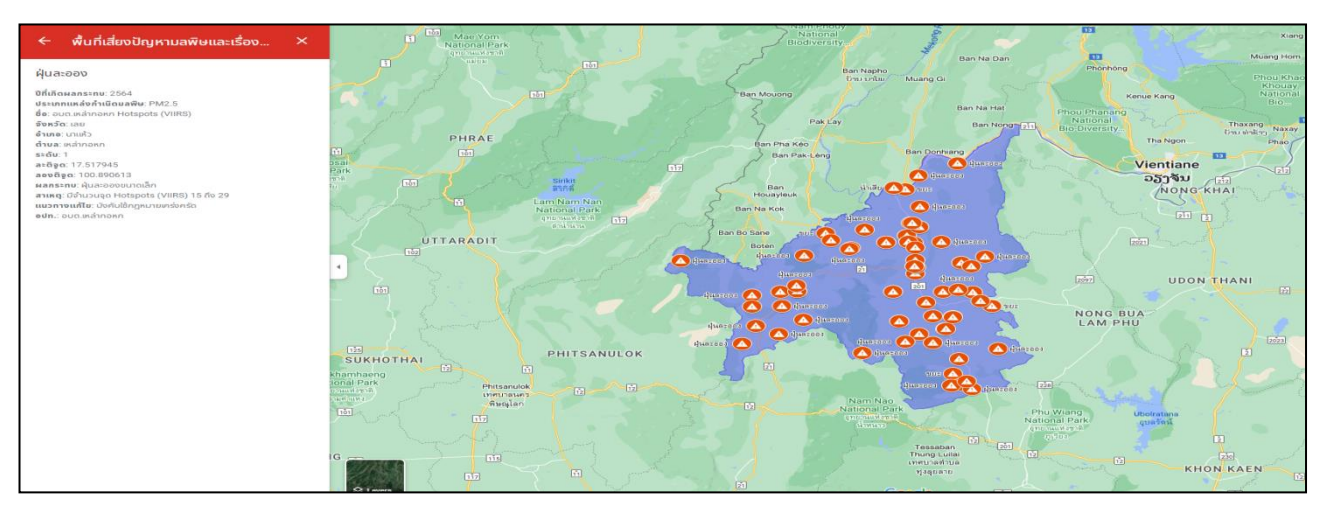

๔.๕.๔. สถานการณ์คุณภาพน้ าแม่น้ าเลยจังหวัดเลย

้ รายละเอียด ประกอบด้วย จุดเก็บ วันที่เก็บตัวอย่างน้ำ ผลการตรวจวัดคุณภาพน้ำ การประเมิน ระดับคุณภาพน้ำ (WQI)

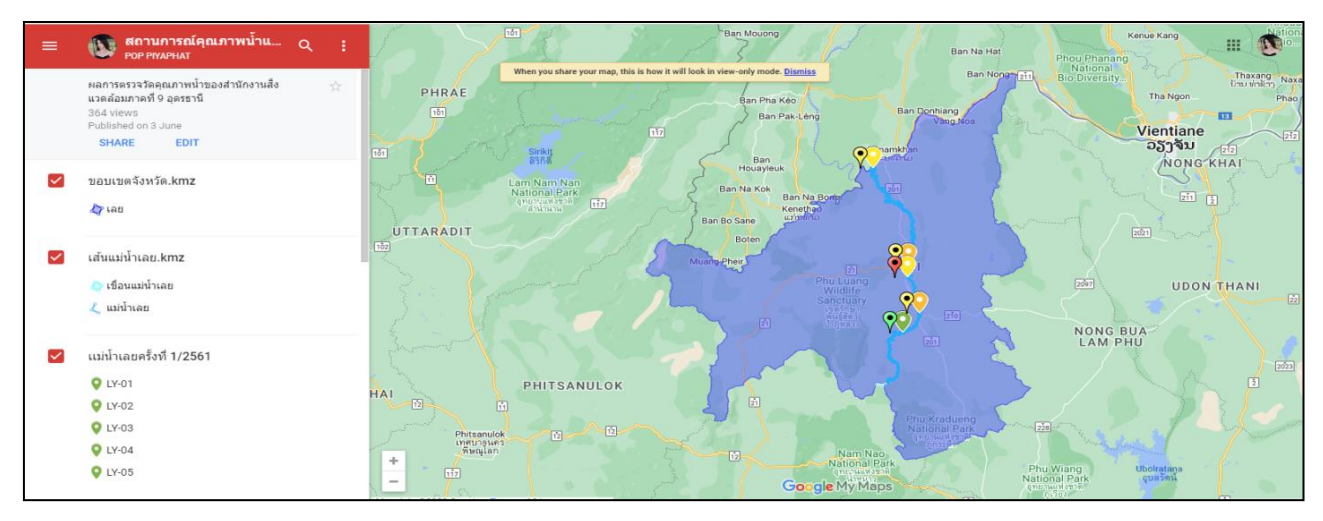

๔.๕.๕ สถานกำจัดมูลฝอยของพื้นที่อุดรธานี รายละเอียด ประกอบด้วย ชื่อบ่อขยะ ที่ตั้ง และพิกัด ปริมาณขยะมูลฝอยที่เข้าสู่ระบบ วิธีการจัดการ

### และปริมาณขยะสะสม

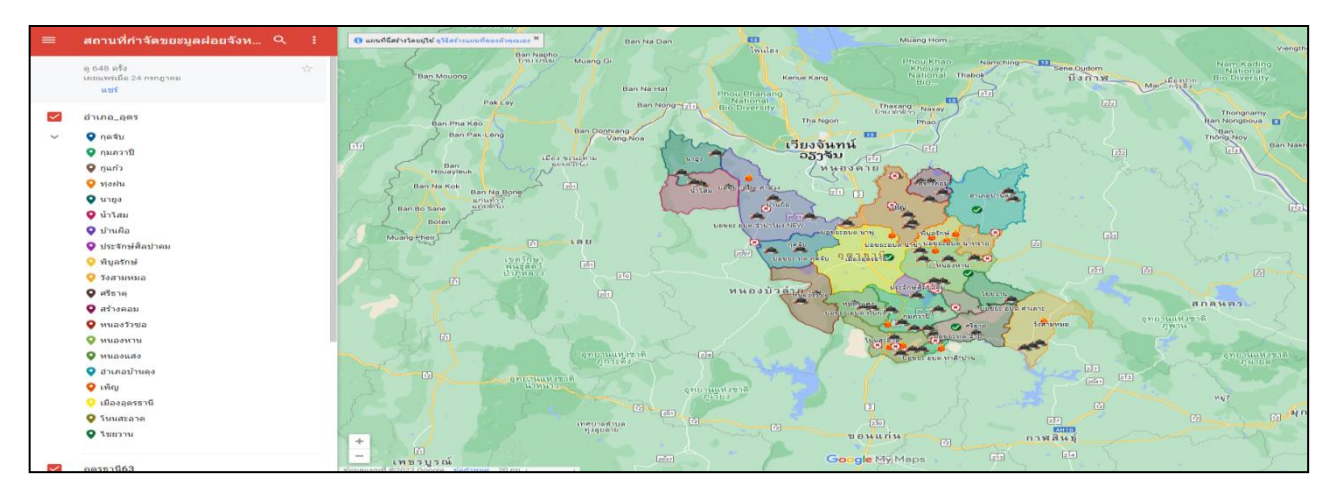

๙

## ๔.๖ ประเด็นถาม - ตอบ

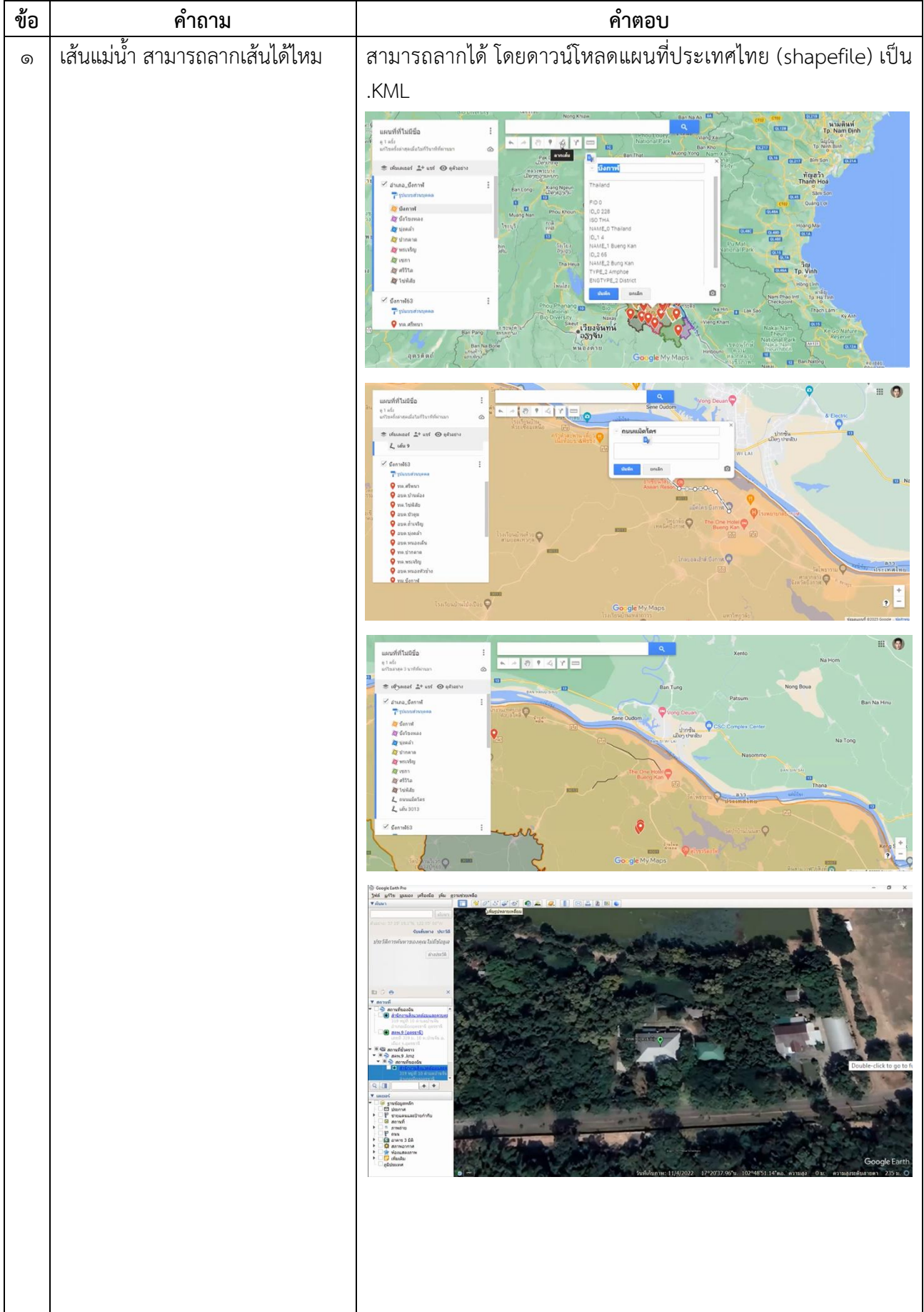

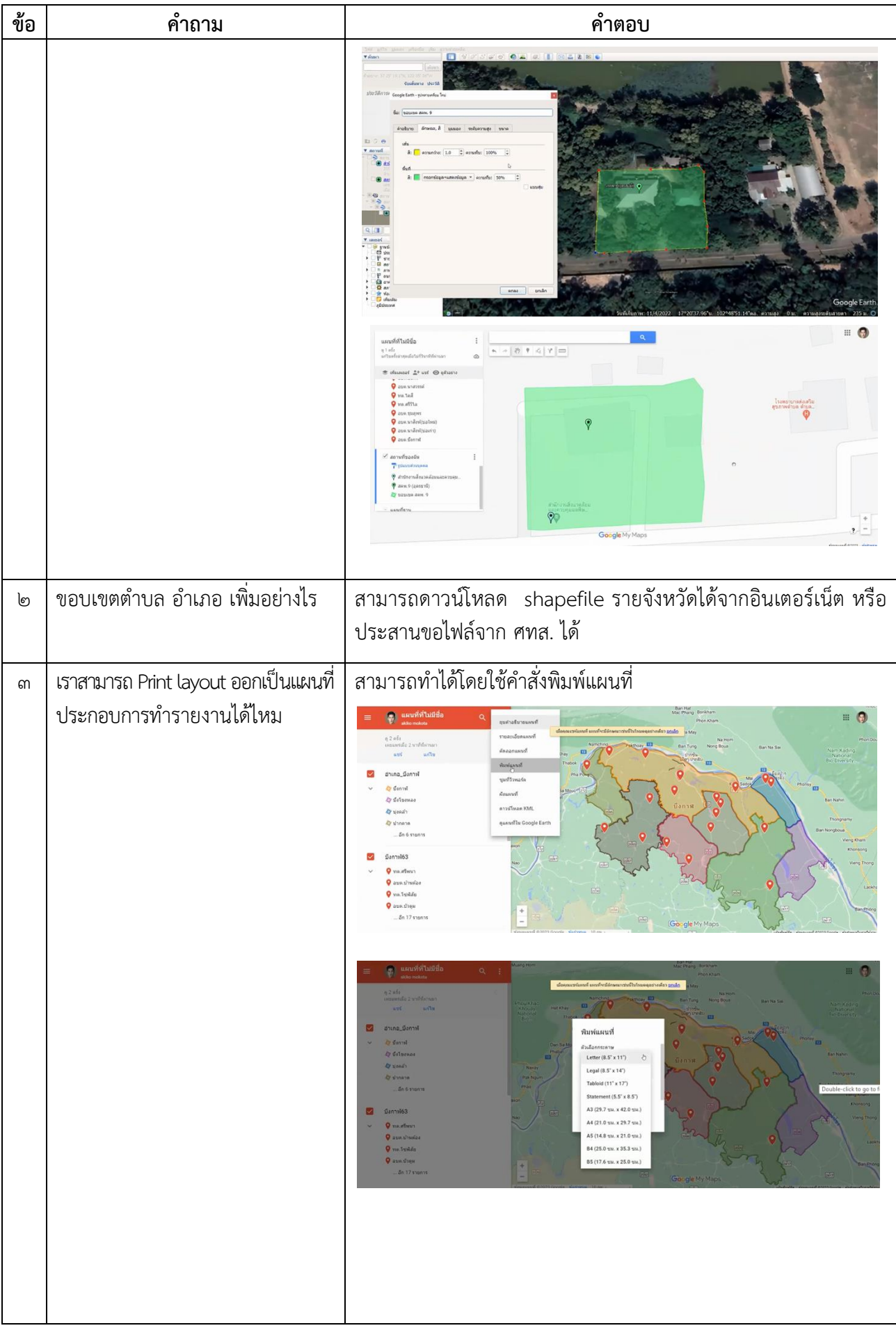

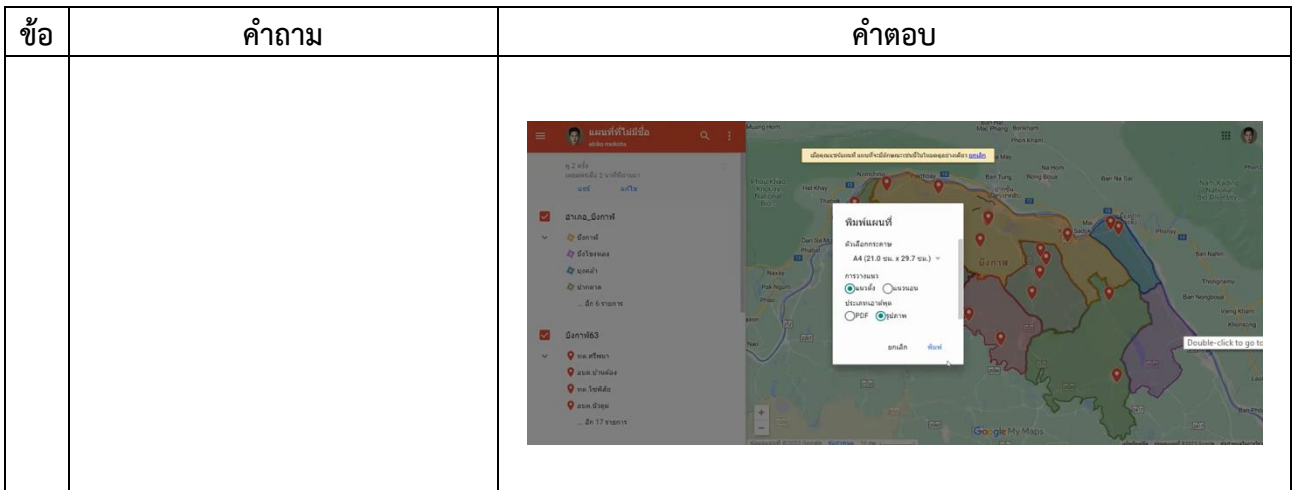